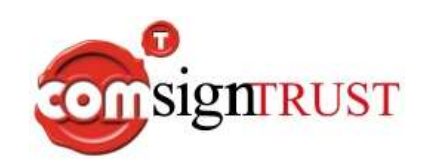

# **ComSignTrust**

## **API's**

**15 January 2013 Ver. 1.01** 

## **Table of Contents**

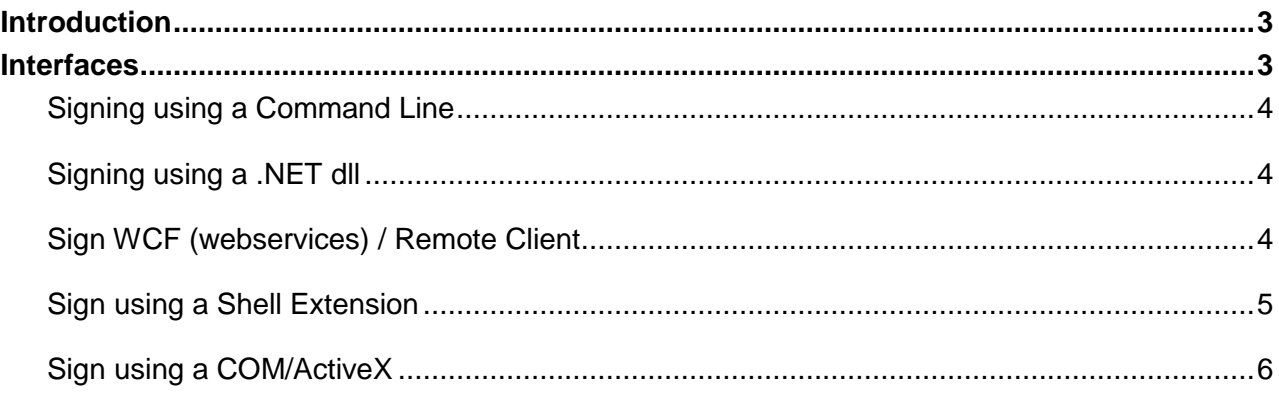

## **Terms and Abbreviations**

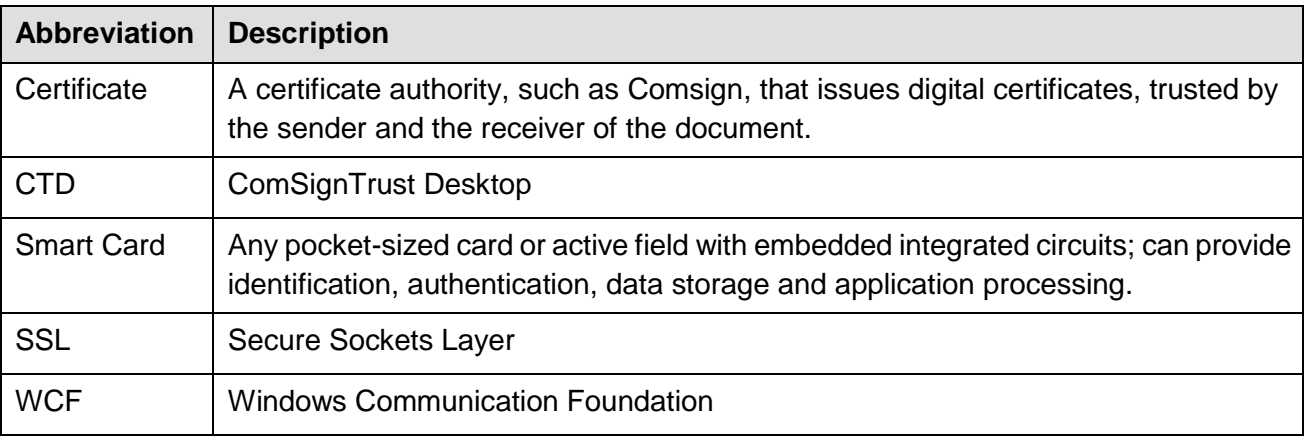

## <span id="page-2-0"></span>**Introduction**

A digital signature is a technology for signing electronic documents. Digital signatures are equivalent to traditional handwritten signatures in many respects; therefore, for the receiver, the digital signature serves as an authentication of the sender as well as an indicator that the received file content has not been modified since it was signed.

*ComSignTrust Desktop* supports digital signatures of various types of file formats. However, not all the digital readers support and display this information when the document is opened. For example, Adobe Acrobat Reader shows the digital signature details and even checks its validity against the CRLs while other PDF readers such as "*Evince"* or "*Chrome PDF viewer*" do not even notice the presence of a digital signature in the document.

ComSignTrust Desktop enables to generate a digital signature and place it into an existing/new file, an external envelop or as an additional element in an XML document.

When a PDF file is signed, ComSignTrust Desktop creates a placeholder for the digital signature, then the whole structure is signed and the PKCS#7 containing the RSA raw signature is placed into this placeholder.

Once the file is signed, it is possible to add content to the signed file, however, a new PDF version must be produced and may be signed again, and a new version is automatically generated. It is always important to verify each version separately.

Acrobat reader displays a "V" if the signature is successfully validated.

A similar approach is applied to the new OpenXML document formats released by Microsoft and promoted as of Office 2007. Files with extensions such as .xlsx or .docx can be signed several times and the signatures can be displayed when opened with Microsoft Excel or Microsoft Word.

## <span id="page-2-1"></span>**Interfaces**

Several interfaces are available for a batch process:

- Signing using a command line
- Signing using .NET dll
- Sign using WCF (web services)
- Sign using a shell extension
- <span id="page-2-2"></span>• Sign using a COM/ActiveX

## **Signing using a Command Line**

ComSignTrust Desktop allows signing by using a command line.

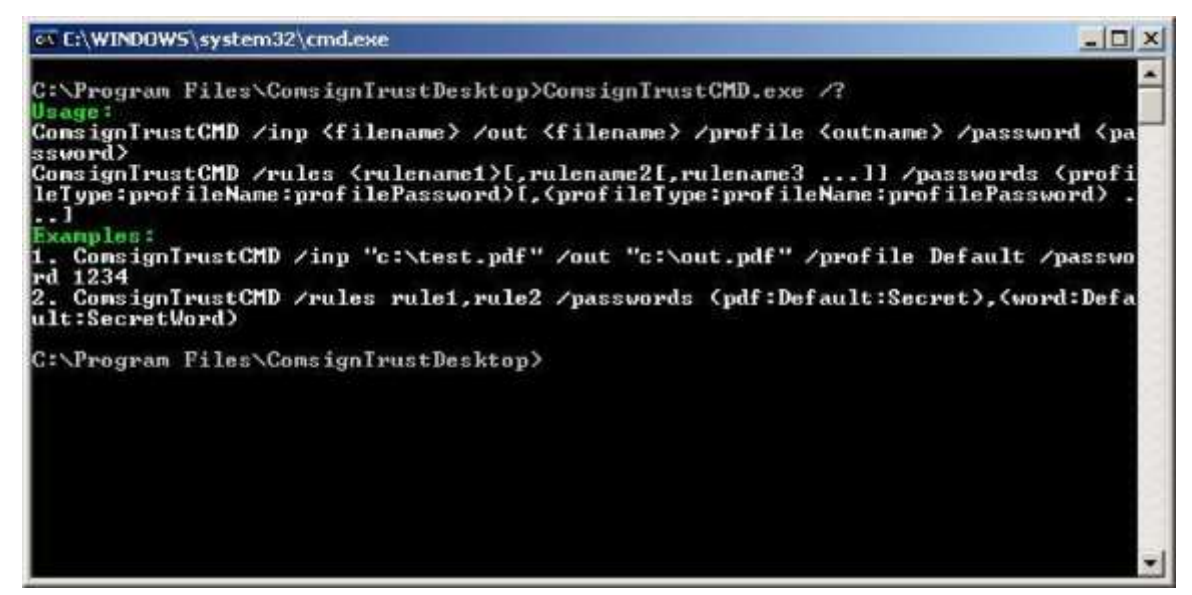

**Figure 28. Signing in a command line** Following

is an example for a command line:

COMSIGNTRUST DESKTOPCMD.EXE /INP C:\TEST.PDF /OUT C:\TEST OUT.PDF /PROFILE DEFAULT **/PASSWORD 1234** 

*Profile names, passwords and switches are all case sensitive.* 

## <span id="page-3-0"></span>**Signing using a .NET dll**

Reference the ComsignTrustLib.dll from GAC or from **C:\PROGRAM FILES\COMSIGNTRUST** 

#### **DESKTOP\API\LIB**.

In the above folder there is a sample code file in c# which demonstrates the process of a PDF signing.

## <span id="page-3-1"></span>**Sign WCF (web services) / Remote Client**

*ComSignTrust Desktop* exposes a WCF based WSDL interface and provides a sample remote client that connects the web service and allows a remote signing from a desktop application client.

The client is placed under:

#### **C:\PROGRAM FILES\COMSIGNTRUST DESKTOP\DESKTOPCLIENT**

There is no need to develop a web service client of your own; it is possible to take advantage of the client DLL that supports PDF signing and is placed in

#### **C:\PROGRAM FILES\COMSIGNTRUST DESKTOP\API\WEBSERVICE.**

This folder consists of a sample for using this DLL in C#.

The web service interface is also available if ComSignTrust Desktop is installed as a windows service.

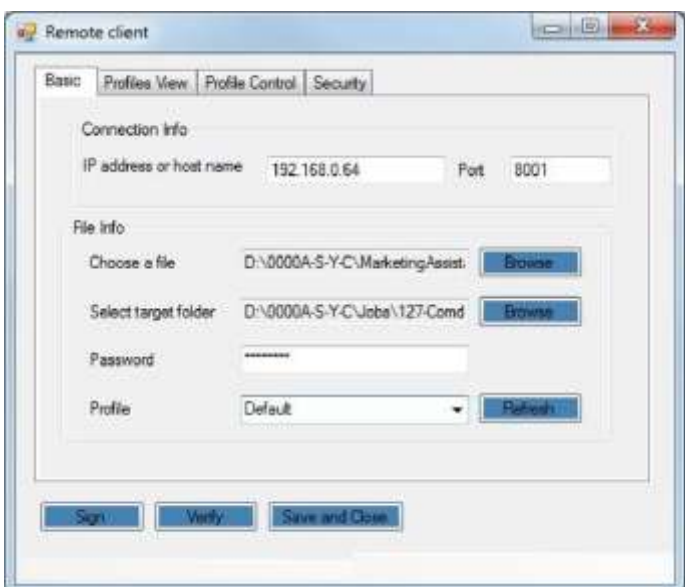

**Figure 29. Remote Client Screen** 

## <span id="page-4-0"></span>**Sign using a Shell Extension**

ComSignTrust Desktop allows signing any PDF document directly on the desktop.

#### **To sign a PDF placed on the desktop** 1.

Place a PDF file on the desktop.

2. Right-click the icon and click *Sign*.

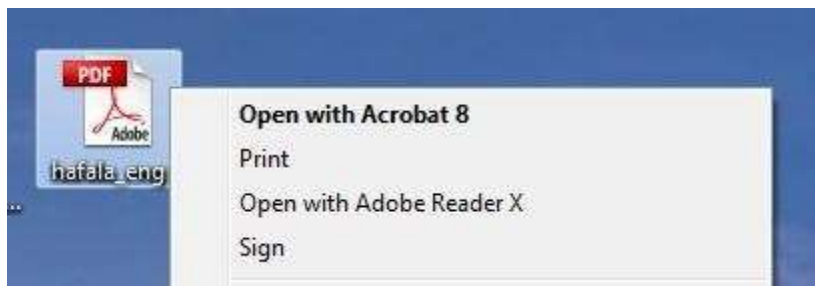

**Figure 30. Sign PDF on Desktop** 

3. The following prompt is displayed:

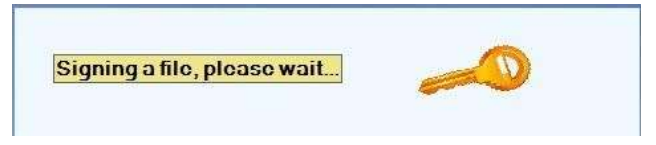

**Figure 31. Sign on PDF – Prompt** 

4. Notice that an additional PDF file is placed on the desktop; its filename suffix is .*signed*.

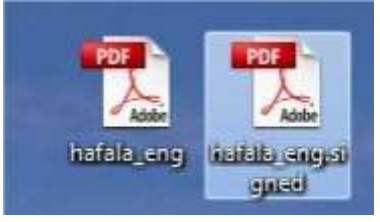

**Figure 32. Shell Extension** 

## <span id="page-5-0"></span>**Sign using a COM/ActiveX**

ComSignTrust Desktop allows signing by using ComSignTrust Lib ActiveX.

Samples are located in

**C:\PROGRAM FILES\COMSIGNTRUSTDESKTOP\API\COM**.

*No need to run a web service*